Applied Information Technology And Computer Science Vol. 3 No. 2 (2022) 1552-1567 © University Tun Hussein Onn Malaysia Publisher's Office

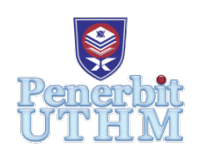

## **AITCS**

Homepage: http://publisher.uthm.edu.my/periodicals/index.php/aitcs e-ISSN :2773-5141

# **UTHM Scheduled Waste Management System**

## **Nur Farahani Azaman**<sup>1</sup> ,**Suhaila Mohd. Yasin**1\*

1 Faculty of Computer Science and Information Technology, Universiti Tun Hussein Onn Malaysia, Parit Raja, Batu Pahat, 86400, MALAYSIA

DOI: https://doi.org/10.30880/aitcs.2022.03.02.096 Received 24 August 2022; Accepted 02 November 2022; Available online 30 November 2022

**Abstract**: UTHM Scheduled Waste Management System is a web-based system that increases UTHM OSHE's accessibility to all scheduled waste's information in Universiti Tun Hussien Onn Malaysia (UTHM). The purpose of developing this prototype is to solve the problem of UTHM Occupational Safety, Health, and Environment (OSHE) in recording and managing the scheduled waste and disposal application manually using documented system. The users of this system are Science Officer, Laboratory Manager, Assistant Engineer, UTHM OSHE Environment Unit, and UTHM OSHE Administration. This system also has four modules which are user registration and login module, scheduled waste registration module, disposal application module and report generation module. Furthermore, this system will be developed through a structural approach by using Incremental Model. The software used in developing this system are Visual Studio Code, MySQL database and programming language Hypertext PreProcessor (PHP). The conclusion is the development of this system will improve the accessibility and manageability of all scheduled waste information in UTHM.

**Keywords**: Management System, scheduled waste, prototype, structural, development

## **1. Introduction**

The purpose of the report is to developed UTHM Scheduled Waste Management System. UTHM Scheduled Waste Management System is a web-based system that replaces the existing manual system. Currently, all UTHM scheduled waste information and disposal application are recorded and managed manually using a manual form (using a filing system). The system integrated into Occupational Safety, Health and Environment (OSHE) UTHM. UTHM Scheduled Waste Management System is a webbased system under CMC (Chemical Management Centre) that increased UTHM OSHE's accessibility to all scheduled waste information in UTHM. This project involves five users which are Science Officer, Laboratory Manager, Assistant Engineer, UTHM OSHE Environment Unit, and UTHM OSHE Administration. The developed system improved scheduled waste management efficiency. Therefore, the server is used as the database platform for UTHM OSHE. UTHM Scheduled Waste Management System managed the scheduled waste in UTHM and standardize the UTHM Staff disposal application. The information inserted by the UTHM Staff will be saved in the database. The problem of data loss and destroyed by disaster can be avoided. The system also help the UTHM OSHE categorized the types of scheduled waste proposed by UTHM Staff. With the scheduled waste registration module in UTHM Scheduled Waste Management System, UTHM Staff can register the scheduled waste before proceeding to disposal application. Once the scheduled waste is approved by UTHM OSHE Administration, the user can apply for disposal application. There will be an issue where UTHM Staff need to postponed their application and request for a waste card from UTHM OSHE if they do not have one. However, these problems can be solved by uploading the waste flowchart through the system.

## **2. Related Work**

#### **2.1 Introduction**

A research literature review is a process for discovering, analysing, and summarising the current body of accomplished and archived work [1]. A literature review examines literature, academic papers, and other resources relevant to a certain subject, research topic, or concept, and provides an overview, synopsis, and research context in connection to the research actual topic. Apart from that, the literature review is also important to help the system developer's understanding of the appropriate new technology so that can be applied in the development of new systems. The UTHM Scheduled Waste Management System can be developed more easily in the presence of information from this literature review. It is expected with the results obtained through the study this literature will assist the implementation of this proposed system as well as be able to meet the needs of the target users at the same time. The equivalent system must be studied in order to develop a better system. It is intended to serve as a reference and guide for working on new systems. Based on in-depth study, the modules and functionalities found in similar systems are identified.

#### **2.2 Comparison with Existing System**

There will be a comparison of three existing systems and one proposed system. Table 1 will contain all of the features that were compared. During the comparison, the capabilities of each system will be discussed. Based on the comparison tabulated in Table 1, there were better features for the UTHM Scheduled Waste Management System compared to the existing system.

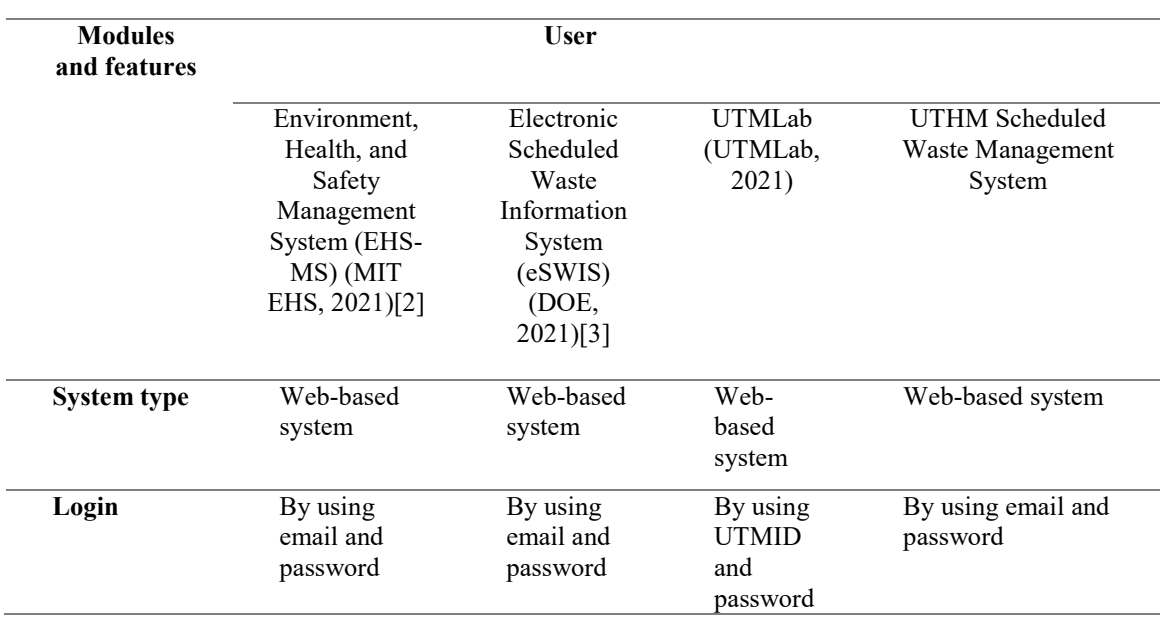

#### **Table 1: Comparison between existing systems**

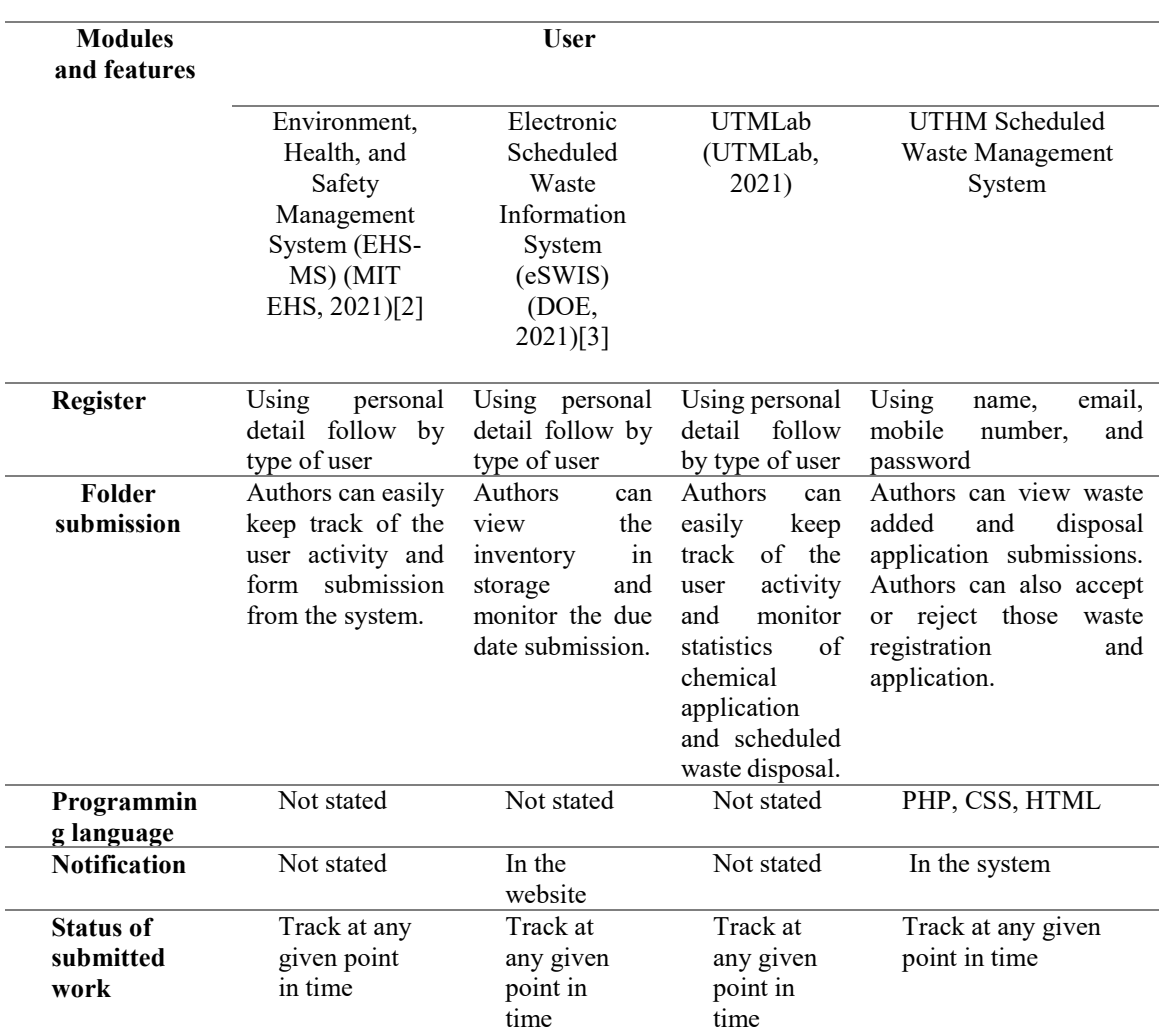

**Table 1: (continued)**

## **3. Methodology**

#### **3.1 Incremental Model**

Incremental Model was used in developing the UTHM Scheduled Waste Management System. The Incremental Model, is a process of software development where requirements are broken down into multiple standalone modules of software development cycle. Requirements, design and development, testing, implementation and validation are all steps in incremental development. To manage the project as a whole, incremental processes begin with a broad definition of the project's requirements. This requirement definition serves as the foundation for a project plan that describes all increments. The incremental development model divides the whole project into increments with each increment give some of the needed capability. Each subsequent release until all of the specified functionality has been implemented [4], the system adds functionality to the preceding release. Figure 1 shows the phases of the Incremental Model.

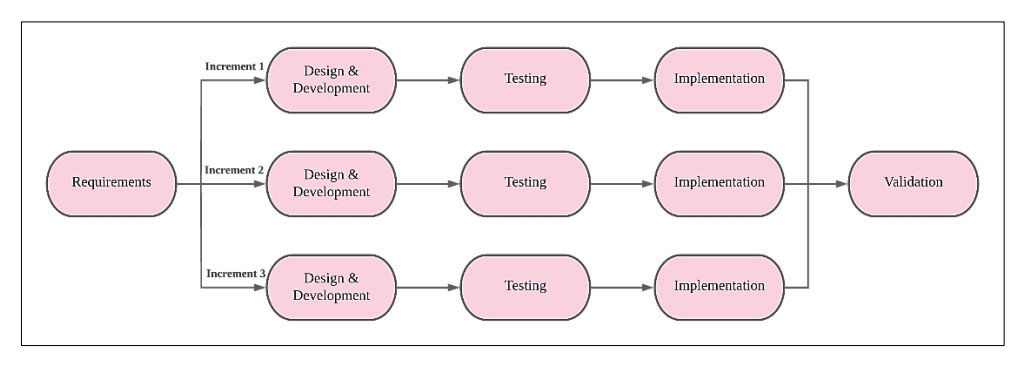

## **Figure 1 : The phases of the Incremental Model**

As shown in Table 2, each phase has its own assignment and output that need to produce during the entire project development.

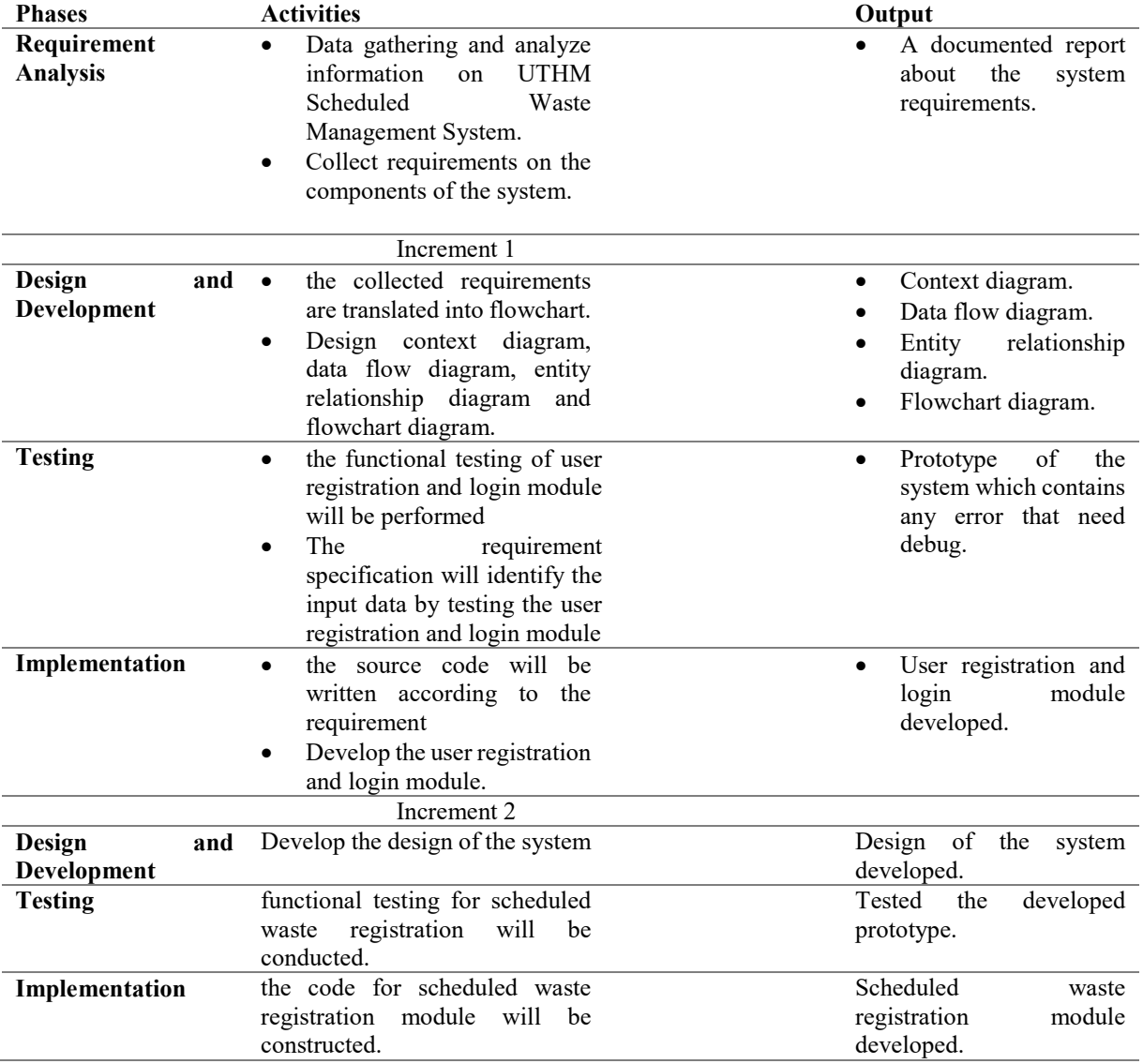

## **Table 2: Software development activities and it's task**

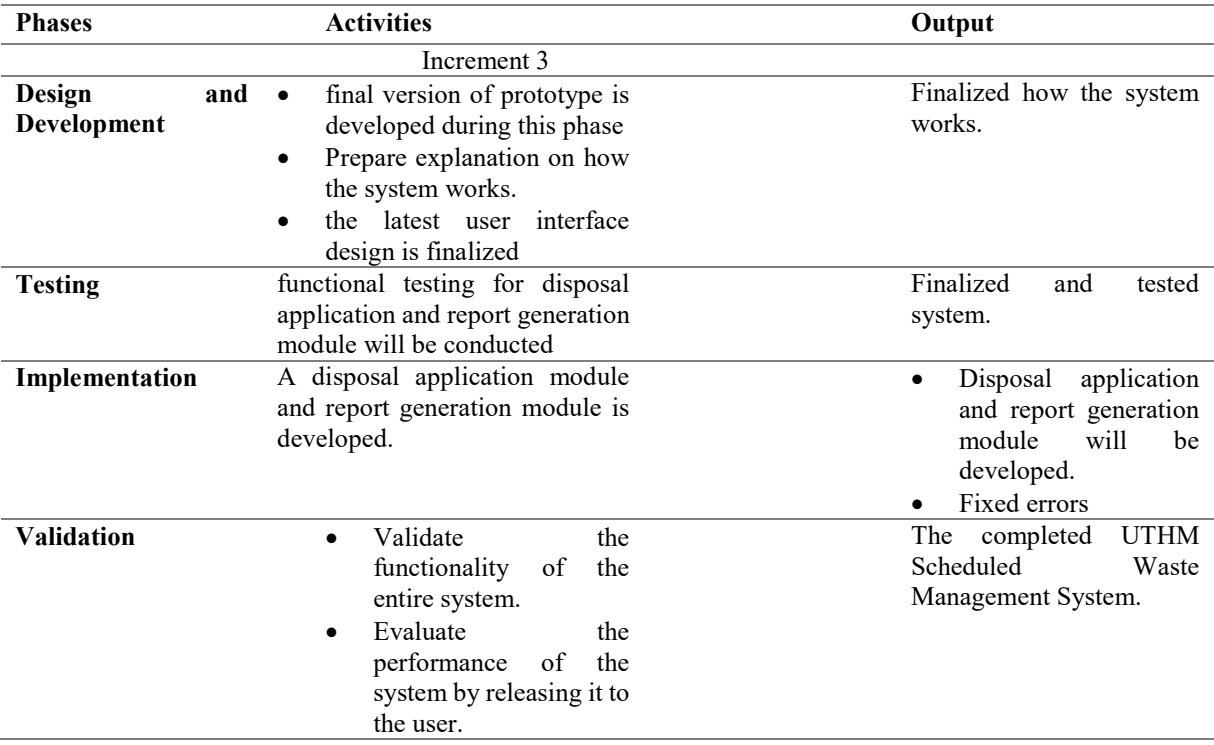

#### **Table 2: (continued)**

## **4. Analysis and Design**

The purpose of the system requirement analysis is to structure the system independent of any implementation environment. The system requirements analysis activity represents the second major development phase of the overall process. System requirements are all the activities the new system must perform or support and the constraints that the new system must meet. The process of system requirement analysis is divided into four which are data flow diagram (DFD), process specification, requirement traceability matrix and entity relationship diagram (ERD). In this section, the system requirement analysis is described based on the functional and non-functional requirement analysis.

#### **4.1 Functional Requirement Analysis**

Functional requirements are the activities that the system must perform. Functional requirements defined products features or functions that developers must implement in order for users to complete their duties. Table 3 shows the functional requirement of the proposed system.

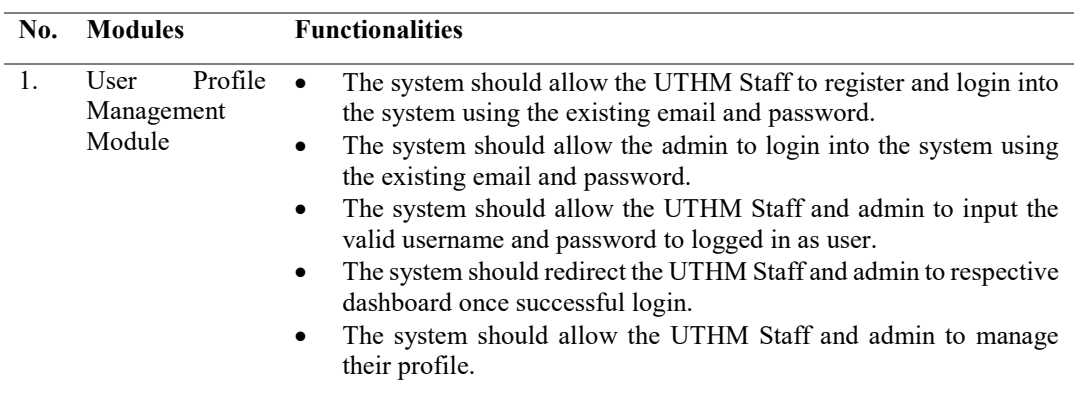

#### **Table 3 : Functional Requirement of The Proposed System**

| No. | <b>Modules</b>                               | <b>Functionalities</b>                                                                                                    |
|-----|----------------------------------------------|----------------------------------------------------------------------------------------------------|
| 2.  | Scheduled<br>Waste<br>Registration<br>Module | The system should display scheduled waste registration details<br>$\bullet$<br>interface.<br>The system should allow UTHM Staff and admin to register a<br>$\bullet$<br>scheduled waste online.<br>The system should allow UTHM Staff and admin to create, edit,<br>$\bullet$<br>delete and view scheduled waste details.<br>The system should allow UTHM OSHE administration and UTHM<br>$\bullet$<br>OSHE Environment Unit to manage waste and authorized the<br>scheduled waste.                                                                                                    |
| 3.  | Disposal<br>Application<br>Module            | The system should allow a disposal application by Science Officer,<br>$\bullet$<br>Laboratory Manager, Assistant Engineer.<br>The system should allow Science Officer, Laboratory Manager,<br>$\bullet$<br>Assistant Engineer to insert disposal application, view the<br>application details and cancel disposal application if the status is not<br>updated yet.<br>The system should allow Science Officer, Laboratory Manager,<br>$\bullet$<br>Assistant Engineer to upload a waste card and flowchart<br>information in JPG, JPEG, PNG or PDF format.<br>The system should allow UTHM OSHE administration and UTHM<br>٠<br>OSHE Environment Unit to view application information,<br>download the waste card and flowchart, approve or reject the<br>application and add some remark at the application details.<br>The system should allow UTHM OSHE administration and UTHM<br>٠<br>OSHE Environment Unit to view the details of cancelled<br>application by user. |
| 4.  | Report<br>Generation<br>Module               | The system should allow Science Officer, Laboratory Manager,<br>$\bullet$<br>Assistant Engineer to monitor and generate the monthly scheduled<br>waste record (based on apply date) and disposal application report<br>(based on disposal date) to PDF format.<br>The system should allow UTHM OSHE administration and UTHM<br>$\bullet$<br>OSHE Environment Unit to monitor and generate the monthly<br>scheduled waste record (based on apply date) and disposal<br>application report (based on disposal date) to PDF format.<br>The system should allow UTHM OSHE administration and UTHM<br>$\bullet$<br>OSHE Environment Unit to monitor and generate the approved<br>scheduled waste and disposal application record to PDF format.                                                                                                    |

**Table 3 : Functional Requirement of The Proposed System (continued)**

## **4.2 Non-Functional Requirement Analysis**

Non-functional requirements, rather than specific behaviours, defined the criteria that can be used to evaluate a system's operation. Besides that, non-functional requirements are often distinguished from functional requirements by focusing on how the system should perform rather than what it should accomplish [5]. Table 4 shows the non-functional requirement of the proposed system.

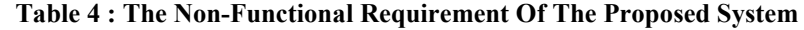

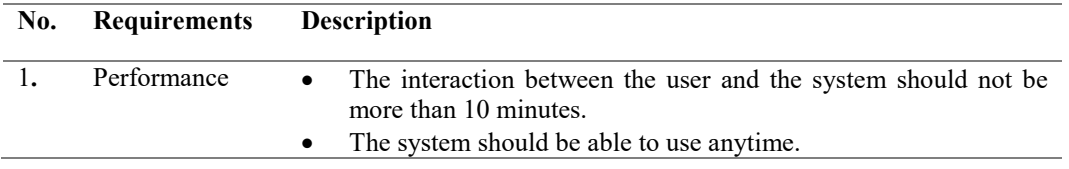

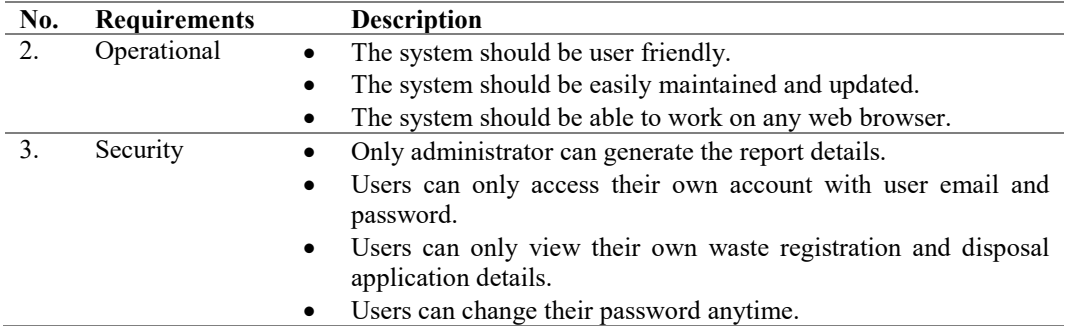

#### **Table 4 : (continued)**

## **4.2 System Analysis**

## **4.2.1 Data Flow Diagram**

A basic overview of the complete system is called Context Diagram. The first diagram in the hierarchy is the context diagram, which is also referred to as the Level 0 DFD. It is designed to be an at-a-glance view, showing the system as a single high-level process, with its relationship to external entities. Context diagram should be easily understood by a wide audience. Figure 2 shows the context diagram of UTHM Scheduled Waste Management System is being developed.

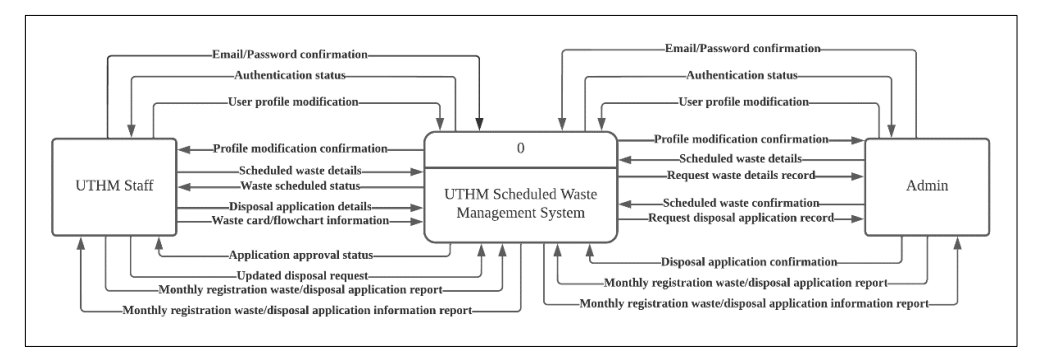

**Figure 2(a) : Context diagram of SWMS**

#### **4.2.2 Data Flow Diagram Level 1**

The DFD level 1 of UTHM Scheduled Waste Management System has to show all the major and elaborate high level processes of UTHM Scheduled Waste System and how they are interrelated. It has been a basic overview of the whole UTHM Scheduled Waste Management System or process being analyzed. The Level 1 diagram shows all the processes at the first level the numbering, the data stores, external entities, and data flows among them. It is design to be a view of User registration and login module, Scheduled waste registration, Disposal application and Report generation show the system as a single high-level process, with its relationship to external entities of the applicant who represent of Science Officer, Laboratory Manager, Assistant Engineer while the administrator in the DFD figure represent the UTHM OSHE administration and UTHM OSHE Environment Unit. It must be easily understood by a wide user, including the applicant in DFD level 1 of UTHM Scheduled Waste Management System. Figure 3 shows Data Flow Diagram Level 1 of UTHM Scheduled Waste Management System.

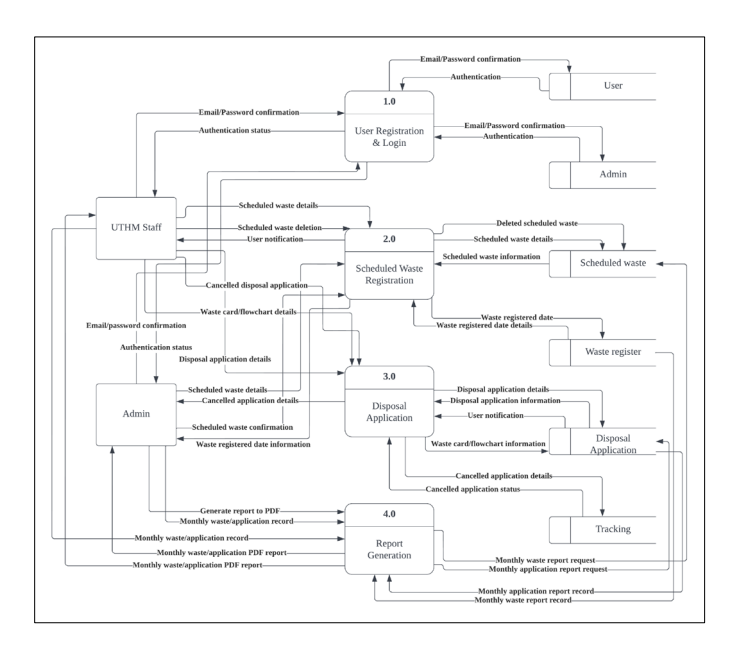

**Figure 2(b) : Data Flow Diagram Level 1**

## **4.3 Entity Relationship Diagram**

An Entity Relationship Diagram (ERD) is a diagram which shows the information that is created, stored, and used by a business system [7]. ERD is used to describe and explain the components or processes that can be linked to the other for the design of a database. ERD aims at facilitating the development of a system for managing information systems entities. Shown in Figure 4 Entity Relationship Diagram for UTHM Scheduled Waste Management System.

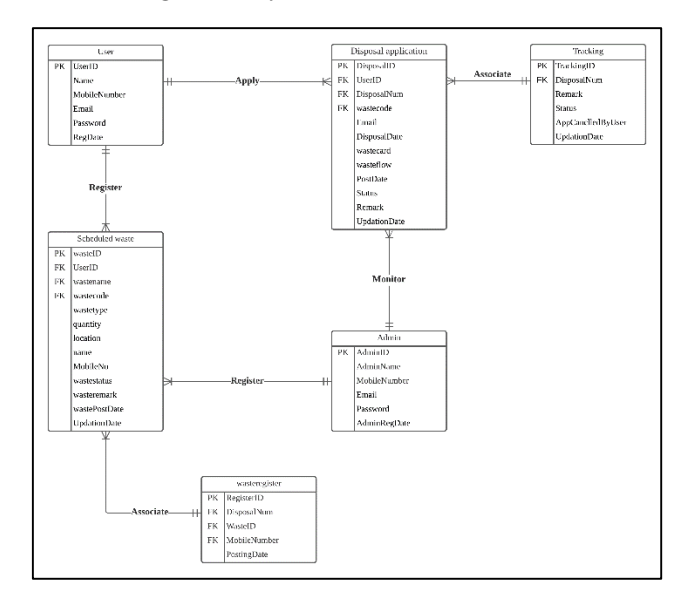

**Figure 2(c) : Entity Relationship Diagram**

As shown in Figure 4, there are 6 tables in the database. The following describes the relational scheme of the database :

- i. tbladmin (adminID, AdminName, MobileNumber, Email, Password, AdminRegDate)
- ii. tbluser (userID, name, MobileNumber, Email, MobileNumber, Password)
- iii. tbldisposalapp (DisposalID), DisposalNum, disposalmethod, MobileNumber, Location, Email, DisposalDate, wastecard, wasteflow, PostDate, Status, Remark)
- iv. tblwaste (wasteID, wastename, wastecode, wastetype, quantity, location, name, MobileNo, wastestatus, wasteremark, wastePostDate, UpdationDate)
- v. tbltracking (trackingID, DisposalNum, Remark, Status, AppCanclledByUser, UpdationDate)
- vi. tblwasteregister (regID, DisposalNum, wasteID, MobileNumber, PostingDate)

#### **4.4 User Flowchart**

A flowchart is constructed to show the progress of the developed system which is the UTHM Scheduled Waste Management System. Flowchart helps in showing procedures of the flow or steps taken on the system journey. Figures 5 and 6 shows the flowchart for each user which is UTHM Staff and admin that has developed in this system.

#### a) UTHM Staff

Figure 5 shows the flowchart for UTHM Staff. The UTHM Staff will enter information such as email and password to login the system. After that, the user will view the homepage of the system, insert the scheduled waste and apply a disposal application.

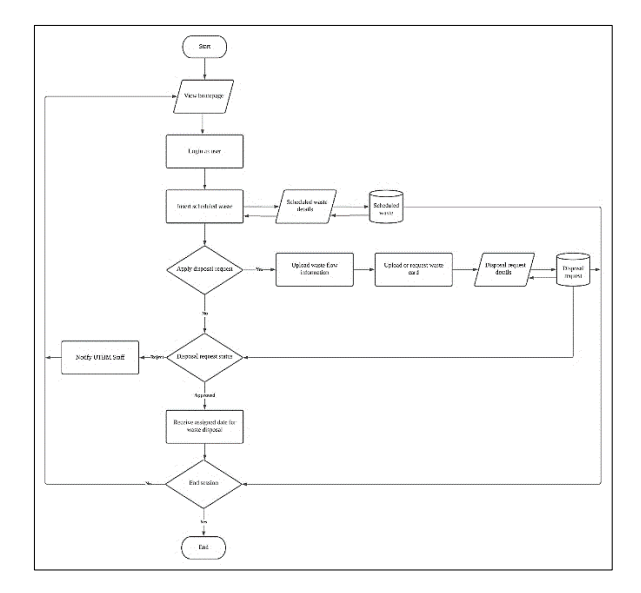

**Figure 3(a) : The flowchart for UTHM Staff**

#### b) Admin

Figure 6 shows the flowchart for Admin. The admin will enter information such as username and password to login the system. After that, the admin will view the homepage of the system, insert the scheduled waste, view disposal request application, approve or reject the disposal request, view monthly disposal report and scheduled waste record and generate the report to PDF format.

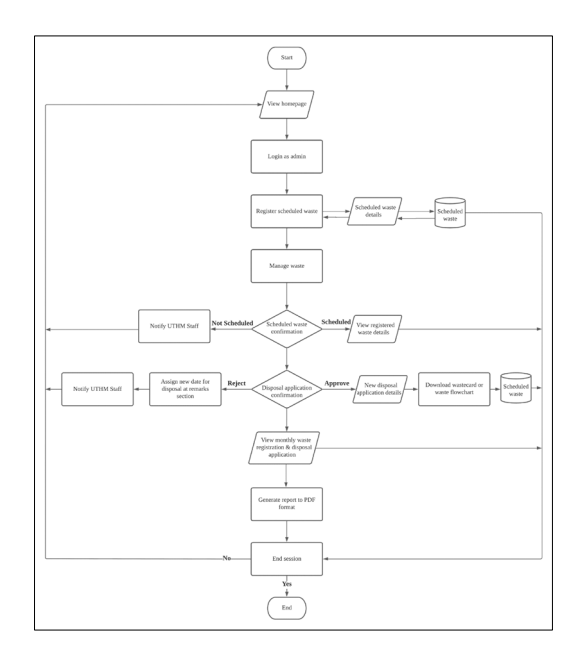

**Figure 3(b) : The flowchart for Admin**

## **5. Implementation And Testing**

There are two types of testing in system testing which are functional testing and user acceptance testing.

## **5.1 Functional Testing**

Functional testing involves testing all of the system's modules and functionalities to guarantee that they perform exactly as they did in the previous phase. The testing process is carried out in order to identify any faults that may occur while the system is in use. Table 5 shows Test Plan Results for User's interface of the system Table 6 shows the Test Plan Results for Admin's interface of the system.

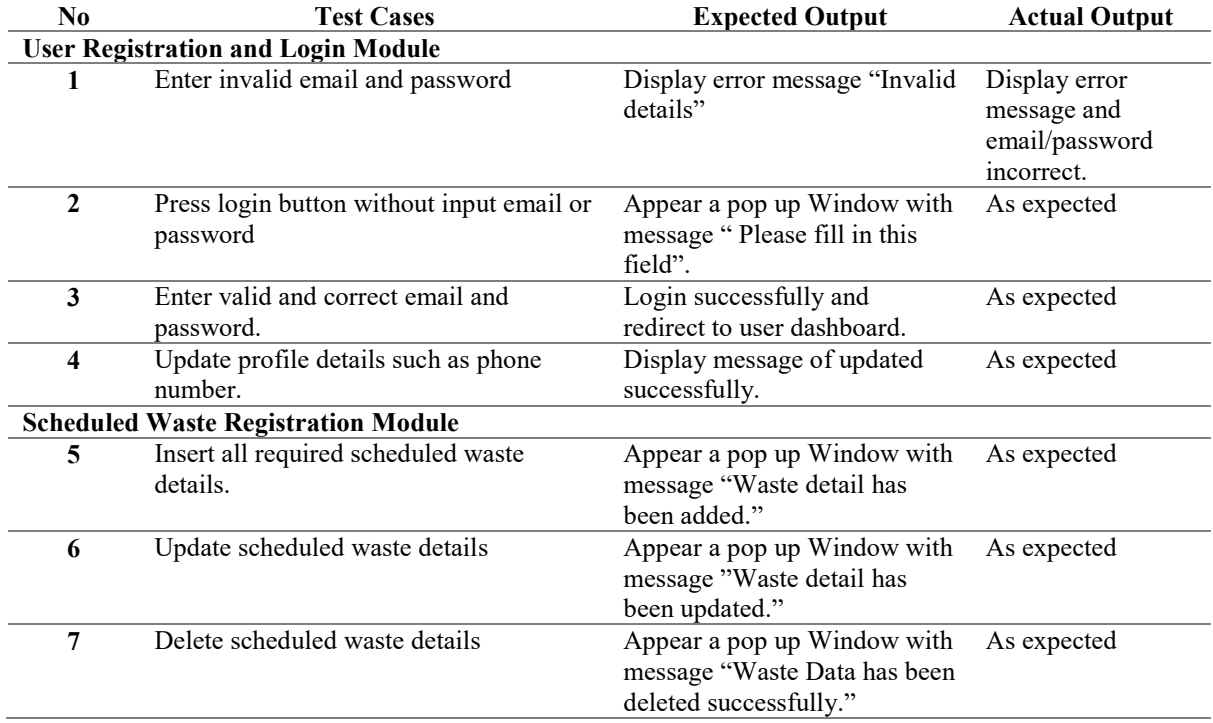

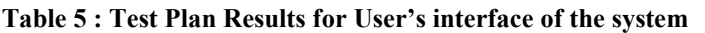

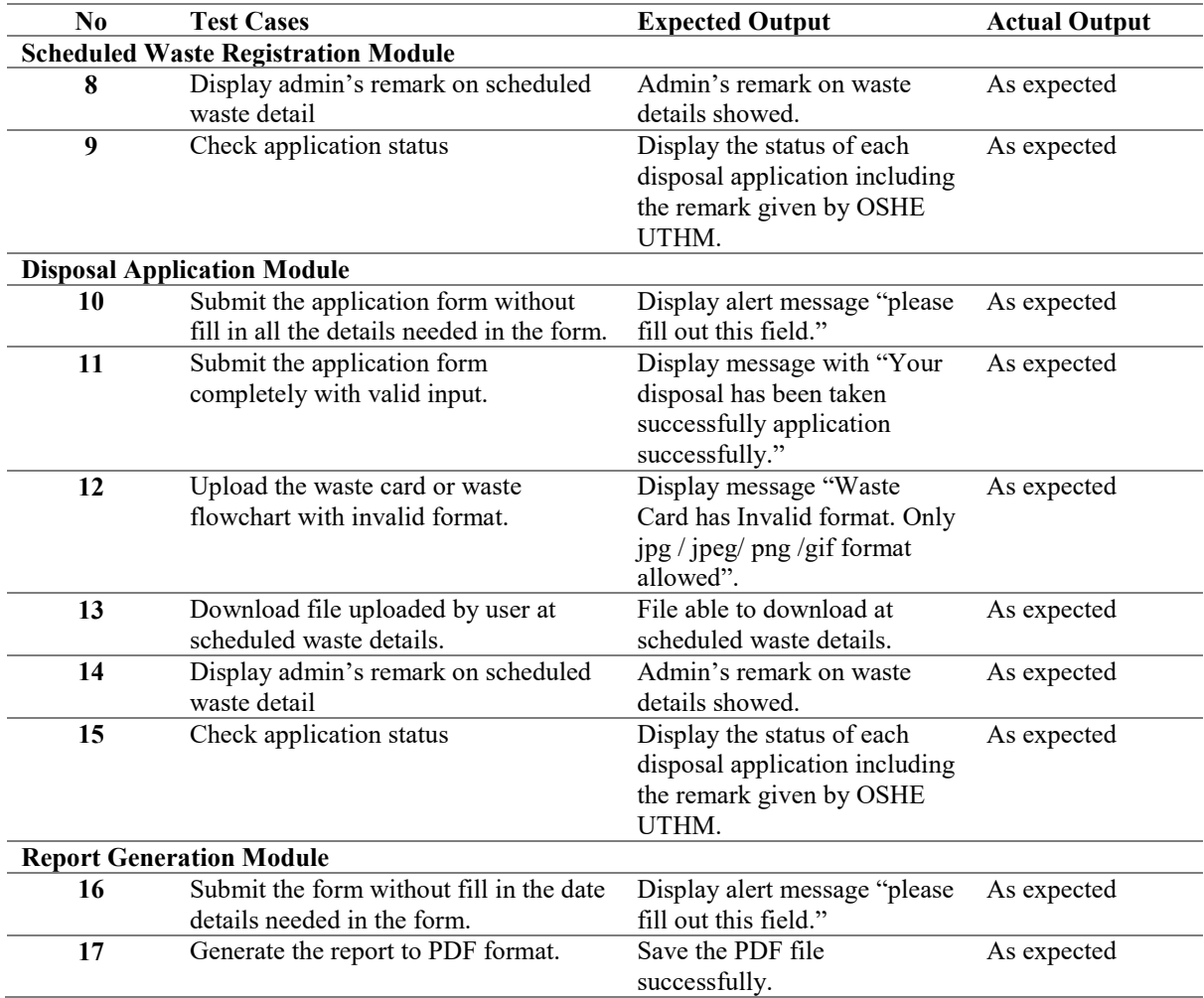

## **Table 5 : (continued)**

#### **Table 6 : Test Plan Results for Admin's interface of the system**

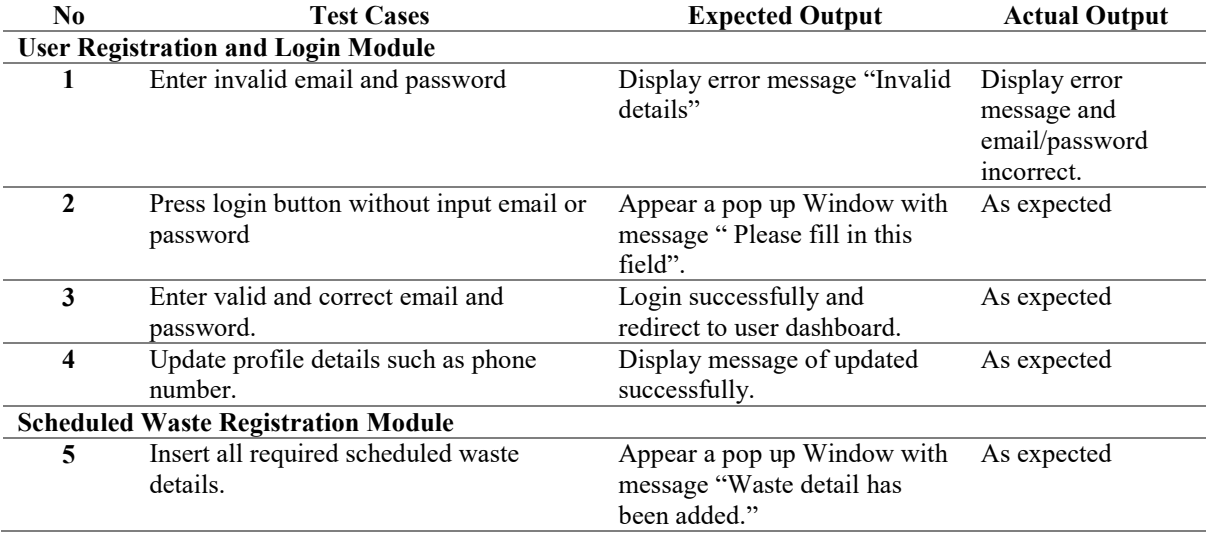

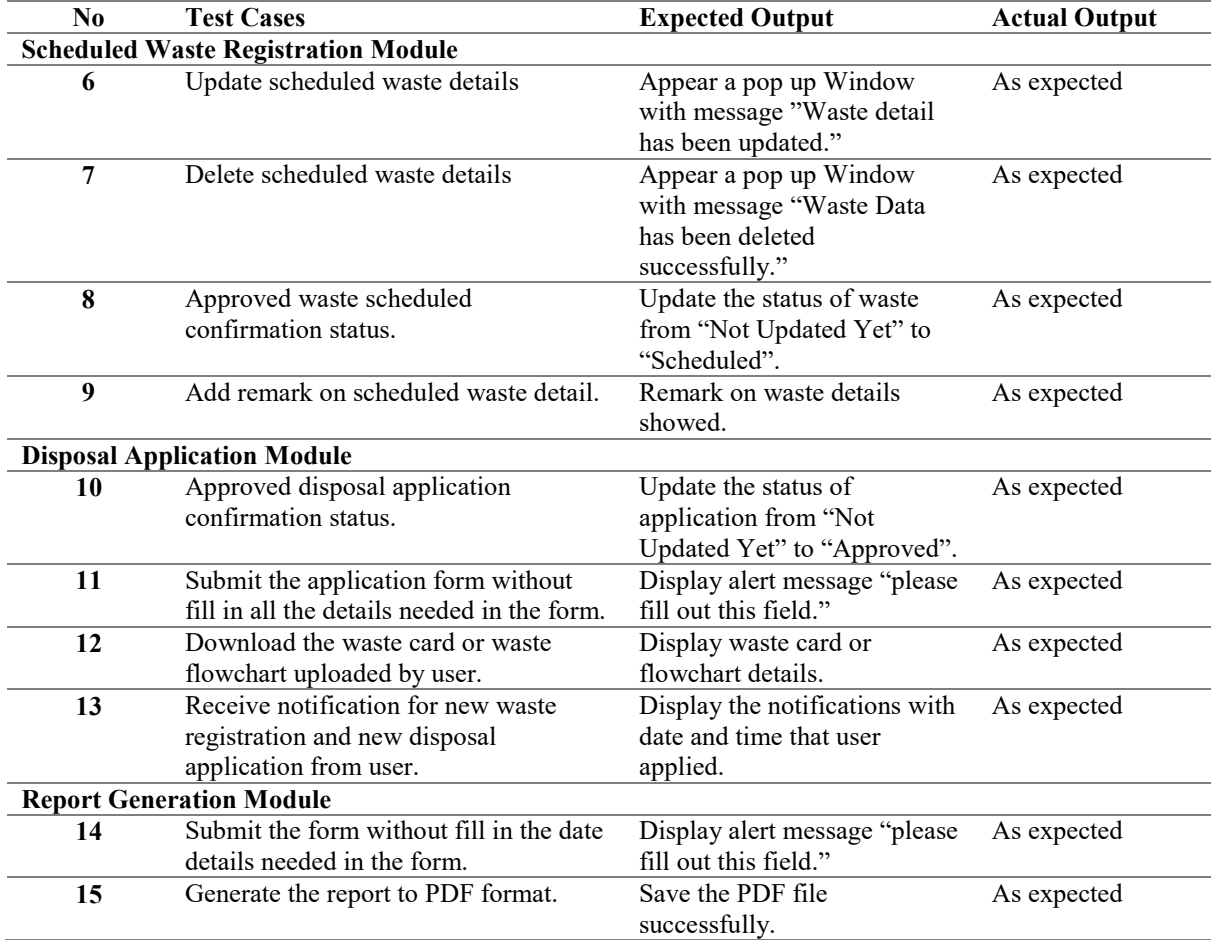

#### **Table 6 : (continued)**

## **5.2 User Acceptance Testing**

User Acceptance Testing (UAT) is a sort of end-user evaluation and validation of the developed software system during system testing. The user acceptance test is the last phase of testing in the development of a system. End-user testing, also known as application testing, is a stage in the software development process where the product is put to the test by people who are supposed to be using it [6]. User acceptance testing was carried out through questionnaire distribution by using Google Form. The user acceptance testing had been successfully conducted to collect the feedback from OSHE UTHM. Three UTHM OSHE staff from different PTj had been involved in this testing. The feedback collected from the UTHM OSHE staff is then presented in graph which Rank 1 is strongly disagree to Rank 5 which are strongly agree. Figure 7(a) to Figure shows the questionnaire for the user acceptance testing.

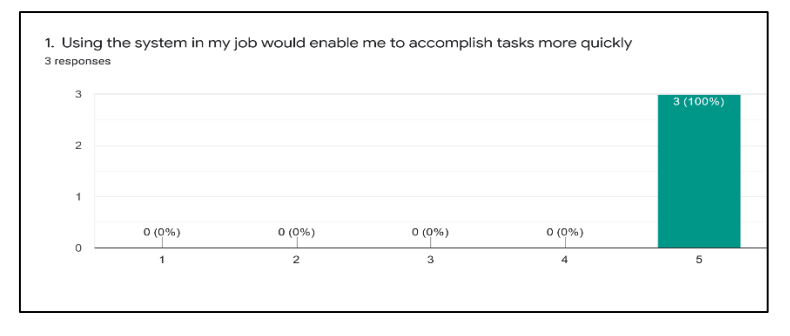

**Figure 7(a) : The user acceptance result for Question 1**

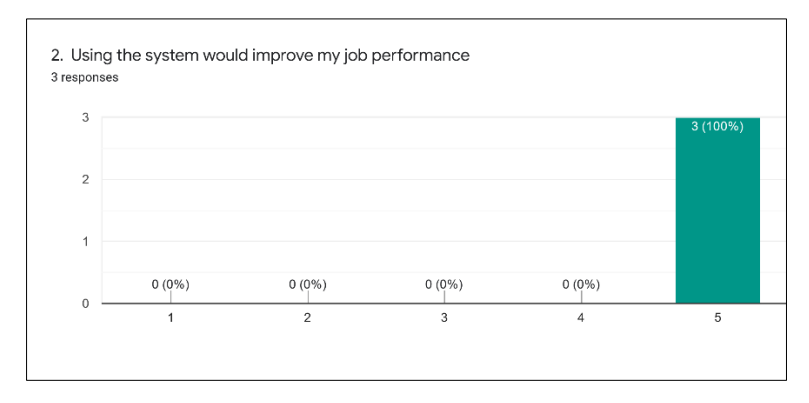

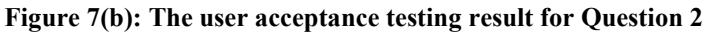

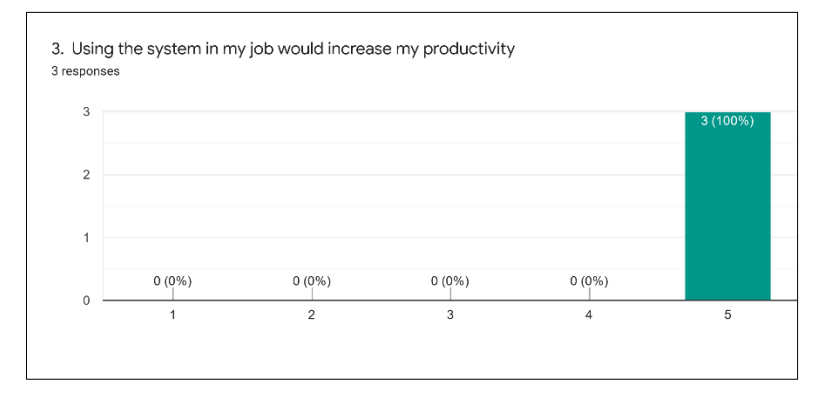

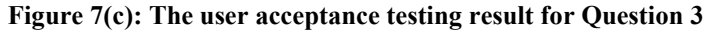

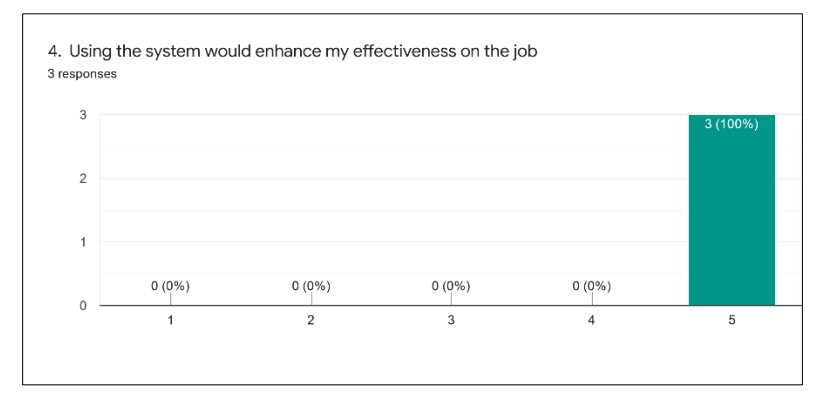

**Figure 7(d) : The user acceptance testing result for Question 4**

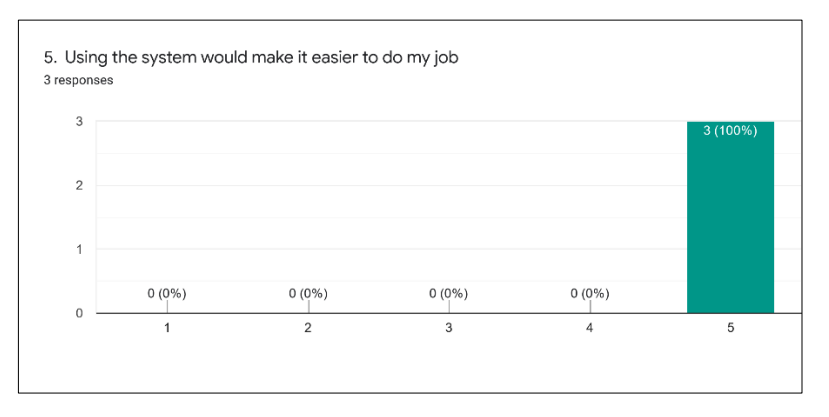

**Figure 7(e): The user acceptance testing result for Question 5**

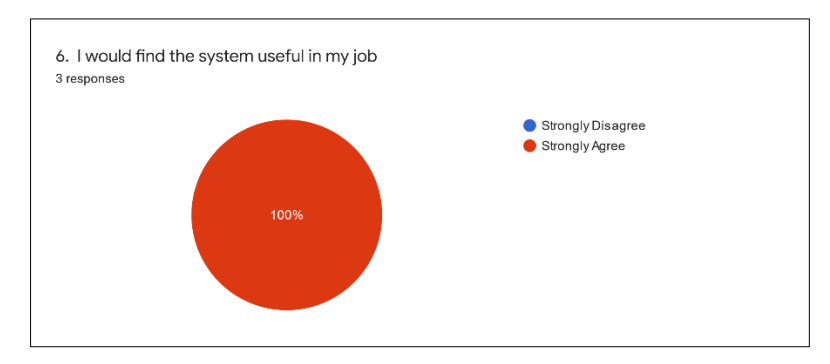

**Figure 7(f): The user acceptance testing result for Question 6**

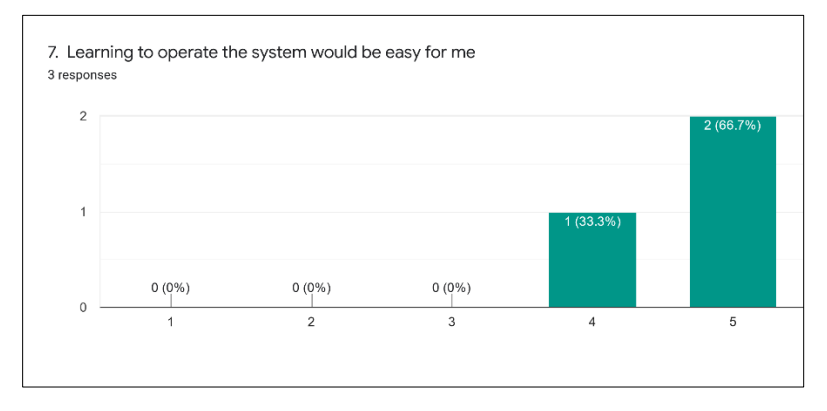

**Figure 7(g): The user acceptance testing result for Question 7**

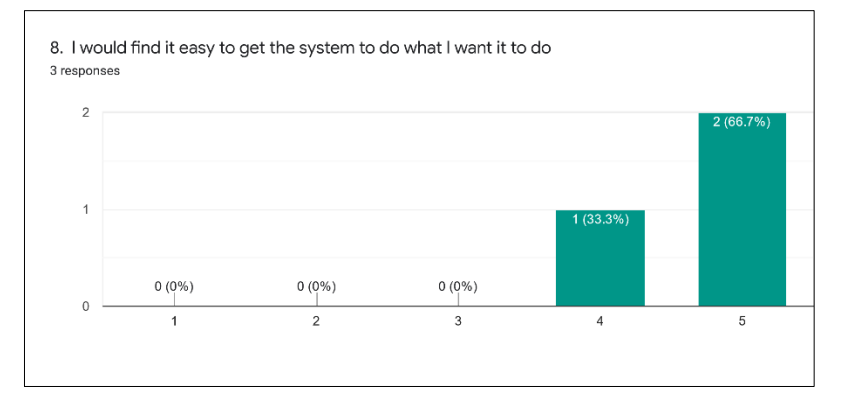

**Figure 7(h): The user acceptance testing result for Question 8**

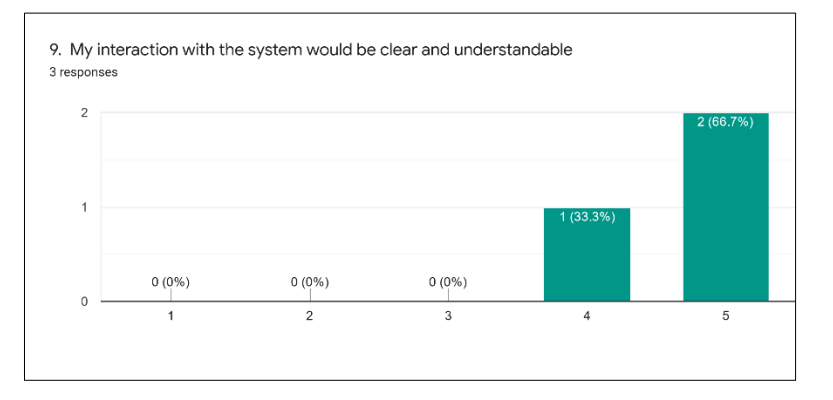

**Figure 7(i) : The user acceptance testing result Question 9**

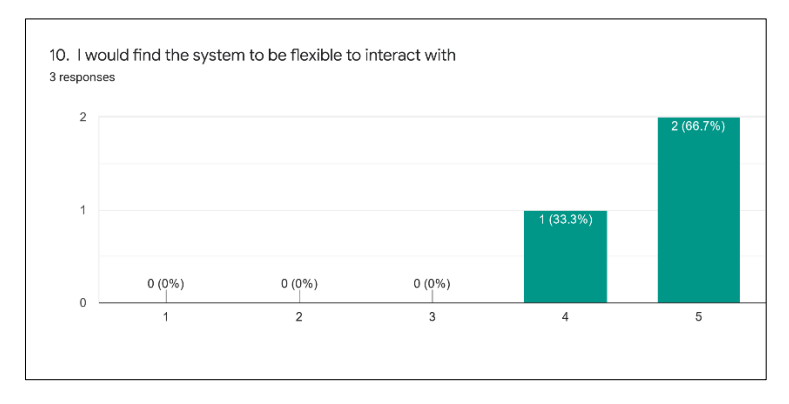

**Figure 7(j): The user acceptance testing result for Question 10**

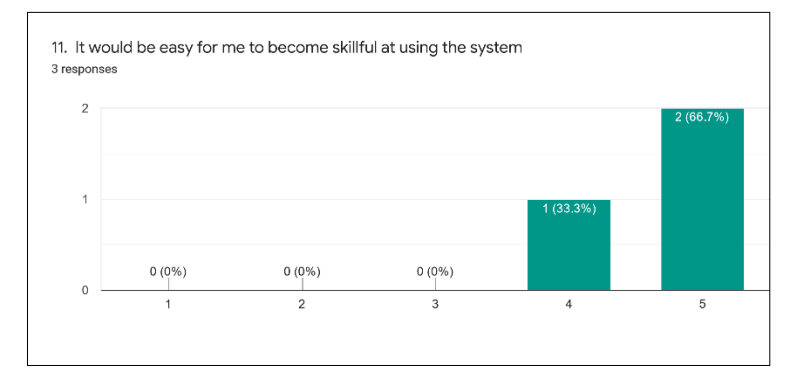

**Figure 7(k): The user acceptance testing result for Question 11**

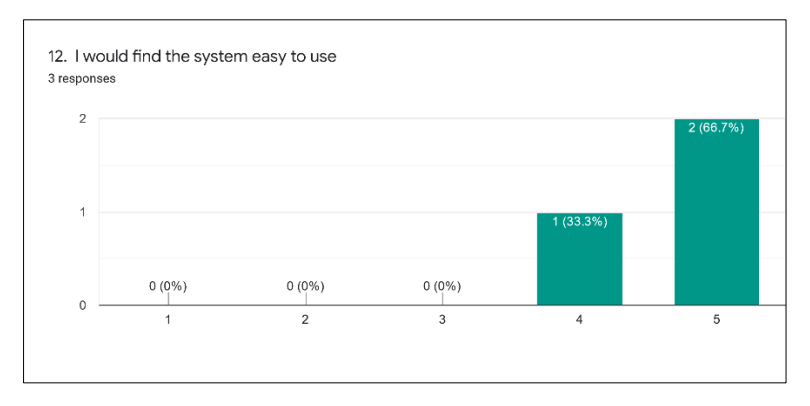

**Figure 7(l): The user acceptance testing result for Question 12**

#### **6. Conclusion**

UTHM Scheduled Waste Management System has provided a platform for interaction between users which include UTHM Staff and UTHM OSHE. With the system developed, managing the scheduled waste, collecting application and storing data problem had been overcame. UTHM Scheduled Waste Management System has been successfully developed which aims to help to increase UTHM OSHE's accessibility and manageability to all scheduled waste's information in UTHM. Using the system, managing scheduled waste and disposal application process become more organized where UTHM OSHE can see all the waste and application record and know about the details of the application. This software has been proved to give the experience in managing their disposal application in an efficient way. During the process of analysis and development, there are some limitations identified. However, these constraints do not adversely affect the development of the system and the lack can be improved. Improvements can be applied to UTHM Scheduled Management System to improve its performance and functionalities. This system has met its goals based on the system requirements, scope, and user requirements. It is also possible for UTHM managers to reduce the amount of paper they use to keep track of the scheduled waste and disposal application schedule. Hence, by having this system, the process of recording waste registration and disposal application data can be made with regular application. In a nutshell, the system will efficiently and systematically handle all scheduled waste in UTHM.

#### **Acknowledgement**

This research was supported by Universiti Tun Hussein Onn Malaysia (UTHM) through GERAN KONTRAK PENGURUSAN (vot Z011).

#### **References**

- [1] Fink, A. (2019). *Conducting research literature reviews: From the internet to paper*. Sage publications.
- [2] *EHS Management System* Massachusetts Institute of Technology Environment, Health, and Safety, MIT EHS, (2021). Retrieved 14 November 2021, from [https://ehs.mit.edu/about/ehs](https://ehs.mit.edu/about/ehs-management-system/)[management-system/](https://ehs.mit.edu/about/ehs-management-system/)
- [3] *eSWIS QUICK GUIDE - INNATECH WASTE MANAGEMENT (LABUAN) SDN BHD.* (2021). Retrieved 14 November 2021, from <http://www.innawaste.innatech.com.my/index.php?page=eswis-quick-guide>
- [4] Guhe, M. (2020). *Incremental conceptualization for language production* (1st ed., pp. 98-99). Vanderbilt Avenue, New York, NY: Routledge.
- [5] Eckhardt, J., Vogelsang, A., & Fernández, D. (2016). Are "non-functional" requirements really non-functional?. *Proceedings Of The 38th International Conference On Software Engineering*. doi: 10.1145/2884781.2884788
- [6] Gillis, A. (2022). *What is User Acceptance Testing (UAT)? - SearchSoftwareQuality*. SearchSoftwareQuality. Retrieved 13 June 2022, from [https://www.techtarget.com/searchsoftwarequality/definition/user-acceptance-testing-UAT.](https://www.techtarget.com/searchsoftwarequality/definition/user-acceptance-testing-UAT)
- [7] Dennis, A., Wixom, B., & Roth, R. (2013). *System analysis and design* (5th ed., p. 224). Hoboken, N.J.: Wiley.